## eQuilibra

## Come emettere nota credito interna

Nei rapporti con la Pubblica Amministrazione può accadere che una fattura venga scartata quando la stessa sia già stata contabilizzata ovvero che non sia più possibile rettificarla e re inviarla.

In questo caso è necessario, come indicato in uno specifico provvedimento di Agenzia Entrate (prot. 89757/2018) emettere una **nota di variazione "interna"** che non va spedita ad SDI.

E' consigliabile creare una sezione iva a parte in modo da escludere la sezione stessa dall'invio a SDI.

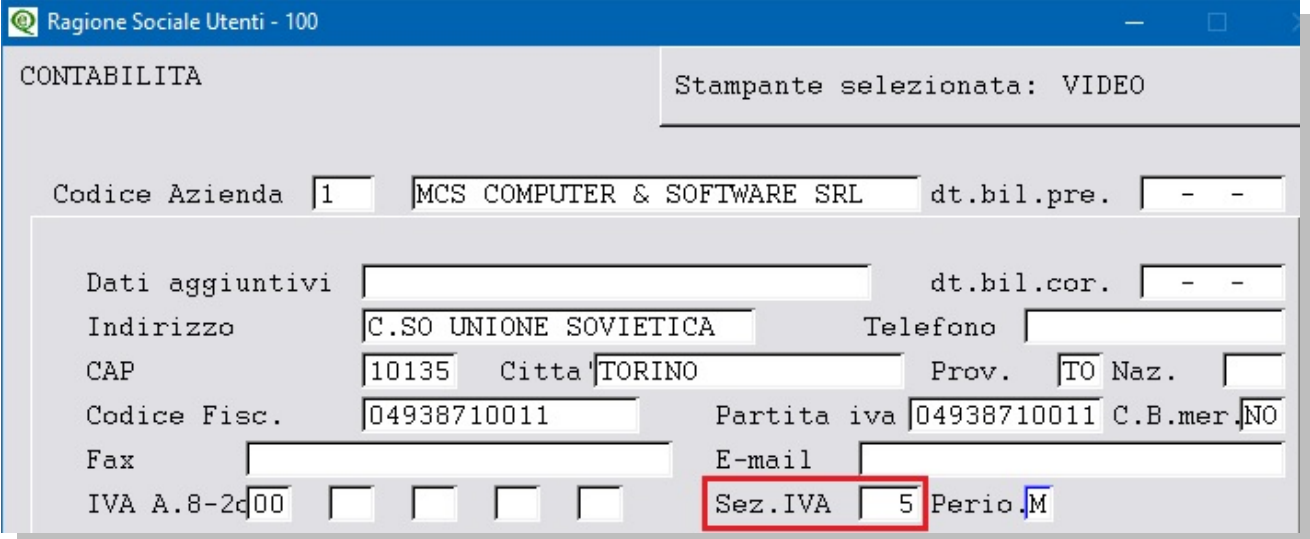

Per creare una nuova sezione è sufficiente aggiungere un numero al numero sezioni indicato in **Ragione Sociale Utenti** da Contabilità 1.1.9

E' poi necessario dare un nome alla sezione ed escluderla dall'invio a SDI.

Eseguire il programma **Progressivi** da Contabilità 1.1.8, richiamando la sezione interessata dal menu a tendina, passare poi con PagGiù alla pagina seguente e compilare come nell'esempio che segue:

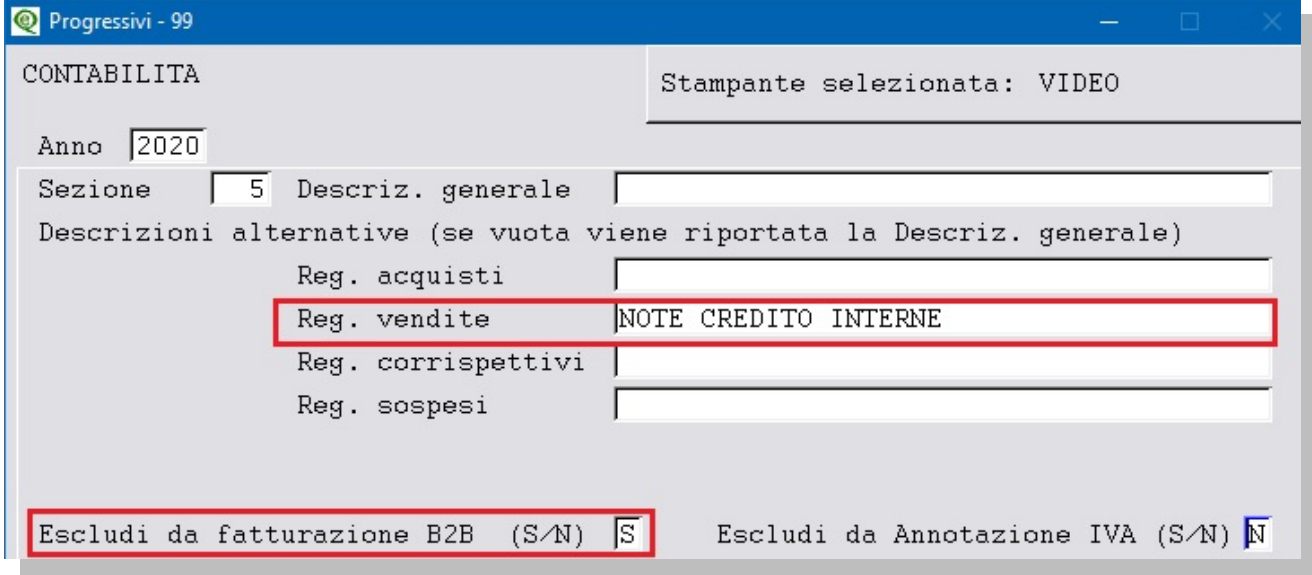

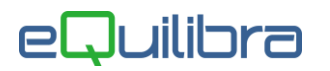

Utilizzare la sezione in **Emissione documenti** al momento di compilare i dati della nota di credito:

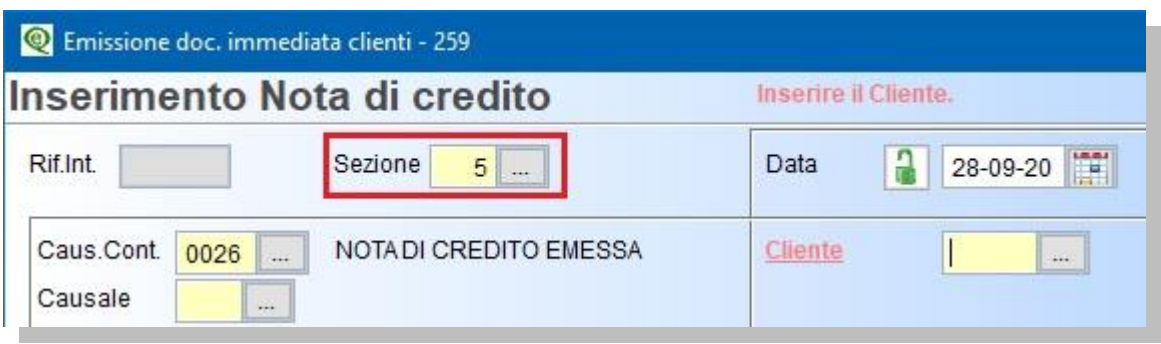